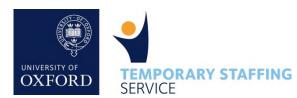

Please follow these steps to help us ensure the temporary workers are paid on time for their work

Without an authorised timesheet, the Temporary Staffing Service is unable to process any payments.

### Login to your account

You will receive an email notification when a temporary worker submits a timesheet for an assignment you are associated with. Follow the link in the email, or visit <u>www.tss.ox.ac.uk/clientarea</u> to login to your Recruiting Manger account

*Tip: Your username is your Single Sign On username, but your password is specific to the TSS site* 

# TIMESHEET APPROVER

Username

Password

Remember username

LOGIN Forgot Password?

### Identify the correct timesheet

You will be presented with a list of all timesheets requiring authorisation. To access each timesheet, click on the date in the 'Week Commencing' column

| Timesheets                     |                    |                      |  |  |
|--------------------------------|--------------------|----------------------|--|--|
| Status: Requires Authorisation |                    |                      |  |  |
| Week Commencing 🍦              | Temporary Worker 😝 | <u>Time Worked</u> ≑ |  |  |
| <u>09 Nov 2015</u>             | Bond, James        | 35.00 Hours          |  |  |
| <u>16 Nov 2015</u>             | Bond, James        | 15.00 Hours          |  |  |

## 3

2

### Check the Assignment Details

This is a good opportunity to check the assignment details, particularly if a temporary worker is undertaking multiple assignments in your department.

| Mr James Bond                          |                                       |  |  |
|----------------------------------------|---------------------------------------|--|--|
| Administrative Assistant - 473         |                                       |  |  |
| Placed from 20 Oct 2015 to 24 Nov 2015 |                                       |  |  |
| Timesheets                             |                                       |  |  |
| Assignment Details                     |                                       |  |  |
|                                        | 20 Oct 2015<br>24 Nov 2015            |  |  |
| Working Hours:                         | 9am-5:30pm (Mon-Thurs) 5pm fin Friday |  |  |
| Equivalent Grade:                      | 5.4                                   |  |  |

Review the **Timesheet Authorisation** section, to check that the hours recorded by the temporary worker for each day are correct. The TSS only requires daily totals to process a payment, but most Recruiting Managers expect temporary workers to include details of start/finish times and breaks as well. Remember that Bank/Public holidays, annual leave or any other form of leave should <u>not</u> be included on the timesheet.

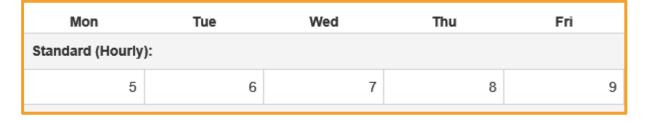

# 5

6

#### Check the totals

Under the **Rates Breakdown** and **Totals** sections, you can check that the pay rates for any hours worked are correct. Temporary workers should not record overtime at an enhanced rate unless it has been approved in advance with the Recruiting Manager.

| Rates Breakdown                       |                    |
|---------------------------------------|--------------------|
| Please double check the totals below. |                    |
| Hours Worked (Standard Rate)          | 37 @ £13.84 / Hour |

### Authorise the timesheet

Service, who will issue a fresh timesheet

If you are happy with hours recorded, tick the box in the **Authorise Timesheet** section and then click the Save button.

Alternatively, if you disagree with the hours submitted, please

inform the temporary worker and contact the Temporary Staffing

#### Authorise Timesheet

By authorising this timesheet, you confirm that the hours detailed above are correct and authorise the Temporary Staffing Service to process a payment to the temporary worker charging any costs to your department/project.

*Tip: If you have multiple timesheets to authorise, you can use the controls in the bottom left hand corner to navigate through each timesheet* 

First Prev 1 2 Next Last

#### Not available to sign a timesheet?

Due to the strict University payroll timetable, it is essential that all timesheets are authorised before the monthly deadline. The TSS will issue regular reminders to all Recruiting Managers and Temporary Workers when the deadline is approaching, but it is recommended that you have a back-up authoriser who can approve timesheets in your absence. To arrange a back-up authoriser, please contact the Temporary Staffing Service on Tel: **01865 (6)12361** or email <u>timesheets@admin.ox.ac.uk</u>.

Please note, the online time sheeting system was introduced in February 2016 and further development is underway to offer additional functionality. If you experience any problems using the system, or have recommendations on how it might be improved, please get in touch with us at TSS.